### **Zmeny v programe v náväznosti na Kontrolný výkaz (KV) a Da**ň**ové priznanie (DP) k Dph**

Na začiatok by som Vás chcel upozorniť, aby ste si naštudovali Poučenie ku KV zverejnené na stránke www.drsr.sk a všetky doplnky a príklady k nemu.

# **1. Nové kódy Dph**

V systéme sú použité nové kódy pre zaradenie dokladov pre výpočet Dph a pre tvorbu KV. Nájdete ich v novej činnosti = DPH – Kódy Dph =, kde je možnosť vytlačiť ich do tabuľky. V tabuľke je zobrazené číslo kódu, ako aj informatívne pôvodný kód, a je v nej zobrazená aj náväznosť kódu na KV a DP. V pravej strane tabuľky sú príznaky, na základe ktorých bude systém zobrazovať v jednotlivých podsystémoch len odpovedajúce kódy. Napr. doteraz bol kód "0" na výstupných dokladoch aj pri evidencii OF, aj pri evidencii pokladne, v novej verzii bude pre OF kód "10" alebo "11" a pre pokladňu kód "15", ak ide o tržby z registračnej pokladne (ERP), resp. kódy "16" alebo "19", ak ide o iné výstupné doklady Dph. Toto členenie bolo nutné urobiť kvôli požiadavkám na vytvorenie KV. Zmenil sa aj spôsob výberu kódu. Teraz je vždy pred políčkom pre zadanie kód tlačítko [...], ktorým si viete nastaviť tabuľku kódov, ktoré odpovedajú aktuálnej evidencii. Túto zmenu som urobil kvôli tomu, aby ste jednoznačne videli, aký význam má daný kód a aká je jeho náväznosť na KV a DP, čo v doteraz používanom spôsobe výberu nebolo možné.

#### Doplnil som významovo nové kódy.

#### Na vstupe

Kód "81". Ide o prípady, ak máte DF bez Dph, pri ktorých ide o nadobudnutie tovaru a služby z členského štátu, resp. o dodania v tuzemsku, keď daň platí príjemca. Tento kód má priamu náväznosť na interný doklad Dph (ID\_Dph). T.z., že v evidencii DF sa "zfunkční" tlačítko [Interný doklad DPH] len v prípade, ak dokladu priradíte kód "81". Následne doklady z evidencie ID\_Dph vstupujú do časti B1 v KV.

Kódy "12", "17", "22" a "32". Ide o prípady, keď prijímate doklad s Dph, ale nemáte nárok na odpočet Dph (§ 49 ods. 3), ktoré ste doteraz evidovali pod kódom "5" (plnenie bez Dph). Nakoľko tieto doklady vstupujú do KV (v KV je rozpísaná čiastka bez Dph, Dph a odpočet DPH, ktorý v danom prípade bude nula), je nutné tieto doklady evidovať v členení bez Dph a Dph, ale Dph neúčtovať na účet 343, ale na odpovedajúci nákladový účet, nakoľko z daného dokladu nie je možný odpočet Dph, teda doklady nevstupujú do DP, ale len do KV.

# Na výstupe

Kód ...30". Ide o prípady, ak vystavujete (evidujete) OF s dodaním tovaru, kde daň platí príjemca podľa § 69 ods. 12 písm. f) až i), kde ide o fakturáciu vyčlenených tovarov (zákon o Dph). V daných prípadoch ide o fakturáciu bez Dph (daň platí príjemca), a tieto doklady vstupujú do časti A2 v KV.

Kód "11". Ide o prípady, keď vystavujete faktúry nezdaniteľným osobám, nakoľko tieto vstupujú do časti D2 v KV a nie do A1. Do tejto skupiny patria aj opravné faktúry (dobropisy/ťarchopisy) vystavené k nim a tiež opravné faktúry k dodaniam, na ktoré bol vystavený doklad cez ERP.

Do časti A1 v KV vstupujú len faktúry evidované pod kódom " $10^{\circ}$  (pôvodný kód " $0^{\circ}$ )

#### **2. Evidencia DF**

Podstatnou zmenou pri evidencii DF je nové pole "Evidenčné číslo (pre KV\_Dph)". Potvrdením tlačítka [?] pred daným poľom získate informáciu o jeho význame a o náväznosti na pole "Variabilný symbol", ktoré odpovedá pôvodnému poľu "Číslo faktúry (dokladu)".

Ďalšou podstatnou zmenou je "Číslo pôvodnej faktúry", ktoré sa zobrazuje len pri evidencii opravných faktúr, teda dobropisov a ťarchopisov. Je to povinný údaj a je potrebné zadať 8-miestné interné číslo DF (nie "Evidenčné číslo"), ku ktorej sa viaže opravná faktúra. Podľa posledných metodických pokynov, ak ide o opravnú faktúru, ktorá sa viaže na viac pôvodných faktúr, napr. pri množstevných zľavách za určité obdobie, uvádza sa číslo poslednej z nich.

Ďalšie zmeny vychádzajú z popisu k bodu 1), teda ide o spôsob výberu kód Dph a o kód "81" a "zfunkčnie" tlačítka [Interný doklad DPH].

Tiež si určite všimnete, že som zrušil pole "Konštantný symbol", ktoré už stratilo význam.

#### **3. Evidencia OF**

Pri vystavovaní faktúr nie sú skoro žiadne zmeny. Len ak vystavujete OF s dodaním tovaru, kde daň platí príjemca, čo odpovedá kódu "30" a viažu sa k nej odpovedajúce ustanovenia zákona o Dph, je nutné, aby pre zákonom definované tovary boli v skladovom systéme priradené v poli "tovarová skupina" odpovedajúce čísla colného sadzobníka (SCS), resp. druh tovaru (MT/IO). Ide o druhy tovaru: poľnohospodárske plodiny (číslo SCS), kovy a kovové predmety (číslo SCS), mobilné telefóny (MT) a integrované obvody (IO) ale len pre prípady, ak základ dane presiahne sumu 5000,-€ za tovary patriace do jednej kategórie. (viď poučenie ku KV na stránke DRSR, kde je to podrobne popísané).

Pri evidencii faktúr je doplnené nové pole "Evidenčné číslo (pre KV\_Dph)". Potvrdením tlačítka [?] pred daným poľom získate informáciu o jeho význame. Ide o zadanie čísla, ktoré je použité na origináli faktúry. Ak evidujete faktúry klientov, ktorý ich vystavujú mojím systémom a teda "Číslo faktúry" a "Evidenčné číslo" sa zhodujú, nemusíte do poľa "Evidenčné číslo" duplicitne číslo zadávať, systém si ho vygeneruje sám. Ďalšou podstatnou zmenou v evidencii OF je tlačítko [SCS / DT], ktoré sa viaže na použitý kód "30" (viď popis pre vystavovanie faktúr). Vtedy je potrebné zadať sumárne obraty a množstvá za jednotlivé skupiny SCS resp. MT/IO.

Ďalšou podstatnou zmenou (aj pre vystavovanie aj pre evidenciu) je "Číslo pôvodnej faktúry", ktoré sa zobrazuje len pri evidencii opravných faktúr, teda dobropisov a ťarchopisov. Je to povinný údaj a je potrebné zadať 8-miestné číslo OF (nie "Evidenčné číslo"), ku ktorej sa viaže opravná faktúra. Podľa posledných metodických pokynov, ak ide o opravnú faktúru, ktorá sa viaže na viac pôvodných faktúr, napr. pri množstevných zľavách za určité obdobie, uvádza sa číslo poslednej z nich.

#### **4. Evidencia Pokladne**

Tu je doplnené pole "Typ dokladu" s hodnotami [0-faktúra / 1-doklad o oprave základu dane (dobropis/ťarchopis)].

Doteraz som pre DP použil ako dobropis "mínusový" doklad, čo ale nie je vždy jednoznačné a hlavne nebolo možné definovať ťarchopis. Systém Vás upozorní, ak zadáte čiastku "mínusom" a Typ dokladu bude mať hodnotu "0" (nula). Ale zmena typu dokladu je na Vás.

#### Príjmové doklady (výstupné doklady Dph)

Pri evidencii je potrebný správny výber z troch možných kódov. "15" – tržby cez ERP, " $16"$  – iné doklady, ak vstupujú do KV a " $19"$  – iné doklady, ak nevstupujú do KV. Napr. kód "19" použijete pri vystavení dokladu Dph, keď je potrebné odviesť Dph pri krádeži (dúfam, že ho nebudete musieť z tohto titulu použiť).

#### Výdavkové doklady (vstupné doklady Dph)

Tu nie sú podstatné zmeny, len tie, ktoré vychádzajú už z vyššie popísaného, použiť kód "17" v prípade, ak nemáte nárok na odpočet Dph.

Upozornenie:

Je potrebné zmeniť postup pri evidovaní dokladov, pri ktorých bola platba vykonaná platobnými kartami. Mnohí z Vás ste, aj na základe môjho odporúčania, evidovali takéto bloky cez evidenciu DF 5xx/325 (bez Dph) a 343/325 (Dph) a potom bankový pohyb 325/221. Nakoľko ale vstupujú do KV v časti B3 všetky vstupy, na ktoré bol vydaný doklad cez ERP, je nutné aj doklad, ktorého úhrada bola realizovaná cez platobnú kartu, zeavidovať cez podsystém Pokladňa. Pritom použite nasledovný postup (resp. si zvoľte nejaký vlastný, ale vhodný):

*Príklad: Celková* č*iastka nákupu: 120,-*€

Čiastka v Eur: 0,- (zadajte "0", nakoľko z pokladne nešli nijaké peniaze) z toho:

- 0% bez Dph: **-120,-** (mínusom)
- 20% bez Dph: **100,-** / Dph: **20,-**

a zaúčtujte: -120,- [ -325/ -211] (v JU na priebežnú položku)

100,- [+5xx/+211] (v JU na odpovedajúci nákladový kód)

20,- [+343/+211] (v JU na kód Dph)

V podstate nastane ten istý stav ako pri evidencii cez DF, len doklad bude v evidencii Pokladne a účet 325 nebude na "Dal" strane plusom, ale na "Má dat" strane mínusom.

Pri evidencii tržieb z ERP (denných, resp. mesačných uzávierok) ide do KV v časti D1 aj celková suma obratov z ERP, t.z. že tam musí byť zahrnutá aj suma, ktorá je uhradená platobnými kartami. Teda ak nastane takýto prípad, je nutné evidovať to v účtovnej pokladni dvoma príjmovými dokladmi (teda nie ako doteraz jedným dokladom, kde sa do 0% sadzby Dph zadali platby kartami mínusom):

1) dokladom, ktorý obsahuje celkovú sumu obratu s rozbitím na základ dane a Dph (prípadne aj v 0% sadzbe položky bez Dph) na kód "15 / D1",

2) "mínusovým" dokladom, ktorým sa poníži obrat účtovnej pokladne o platby kartou a ktorý nevstupuje do Dph a KV so zaúčtovním [-221/-315].

A následnou evidenciou v Banke pri realizácii platby kartou 200,-€ [+221/+315] účet 315 vypárujete.

# **5. Evidencia inerných dokladov Dph** (aj náväzne tvorených z účtovníctva)

Tu tiež nie sú podstatné zmeny, len tie, ktoré vychádzajú už z vyššie popísaného.

Podstatnou zmenou je len spôsob evidencie pri nadobudnutí tovaru z iného členského štátu, ak je v zmysle zákonov potrebné odviesť daň na výstupe, ale na vstupe ešte nemáte nárok na odpočet dane, nakoľko nemáte faktúru.

Na evidenciu výstupného dokladu Dph je potrebné vystaviť ID\_Dph (pri PU je to možné v náväznosti na interný účtovný doklad, kde urobíte účtovný zápis 34350/34352) a odviesť daň. Ak si v ID Dph zvolíte ako kódy "20" až "27", čo odpovedá vyššie popísanému prípadu, vľavo dole sa Vám zobrazí nové tlačítko [väzba na KV – B1] a ak nastal vyššie popísaný prípad, potvrďte [Áno], t.z. že k danému dokladu sa priradzje náväznosť na časť B1 v KV. Na základe metodického pokynu je nutné uviesť tento doklad aj do vstupných dokladov v časti B1, avšak bez odpočtu Dph (v KV je rozpísaná čiastka bez Dph, Dph a odpočet DPH, ktorý v danom prípade bude nula). Ak Vám následne príde faktúra, postupujete podľa popisu v časti "Evidencia DF", ale pri ID\_Dph už zadáte len odpovedajúci kód pre daň na vstupe "20" až "32" a do kódu pre daň na výstupe zvolíte kód "90" a systém vytvorí len vstupný interný doklad pre Dph, čomu v PU bude odpovedať zaúčtovanie 34351/34350. Tento doklad sa v podstate dostane už 2.krát do časti B1 v KV, avšak v tomto prípade aj s odpovedajúcim odpočtom Dph.

Znie to zložito, aj keď to nie je až také zložité, ale takto to je uvedené v Poučenií ku KV.

# **6. Výpo**č**et DP k Dph**

V tejto verzii je už plnohodnotný výpočet Dph, teda tlačivo DP k Dph a aj všetky naväzujúce tlačivá a zostavy, či už ide o Suhrnný výkaz alebo o súpisy dokladov, teda výpočet už zohľadňuje nové kódy Dph.

Spôsob výpočtu a náväzných činností sa z Vášho pohľadu nemení.

# **7. Kontrolný výkaz Dph**

V tejto verzii je možné vytvoriť Kontrolný výkaz Dph a odpovedajúci Elektronický výkaz Riadny a Opravný. Momentálne pracujem na dokončení Dodatočného KV. Na tento krok je ešte dostatok času, nakoľko prvý Dodatočný KV bude aktuálny až po 25.02.2014.

Možnosti ohľadom tvorby, prehľadov a kontroly KV sú v dvoch činnostiach. Prvým krokom bude po výpočte Dph za dané obdobie činnosť = Súbor daňových priznaní – Súbor DP a KV =, teda činnosť, kde bolo doteraz možné prezerať a tlačiť DP k Dph, či už klasický [Formulár] a [Elektronický výkaz], alebo [Interný prehľad]. Do tejto činnosti som doplnil aj prehľady a tvorbu KV, aby som Vám aj týmto naznačil, že je potrebné DP a KV tvoriť a posielať súčasne. Tieto kroky sú naznačené v PrintScreen 1.

Činnosť spustíte potvrdením "Kontrolný výkaz: [Výkaz]", čím sa dostanete do formuláru PrintScreen 2. V tomto kroku Vám najprv systém ukáže prehľad o počte podaných [R/O/D] druhov KV, ukáže, ktorý z nich bol posledný a je možnosť prehľadu a zostavy odpovedajúceho KV podľa druhov [R/O/D] a rozdielov medzi nimi.

#### PrintScreen 1

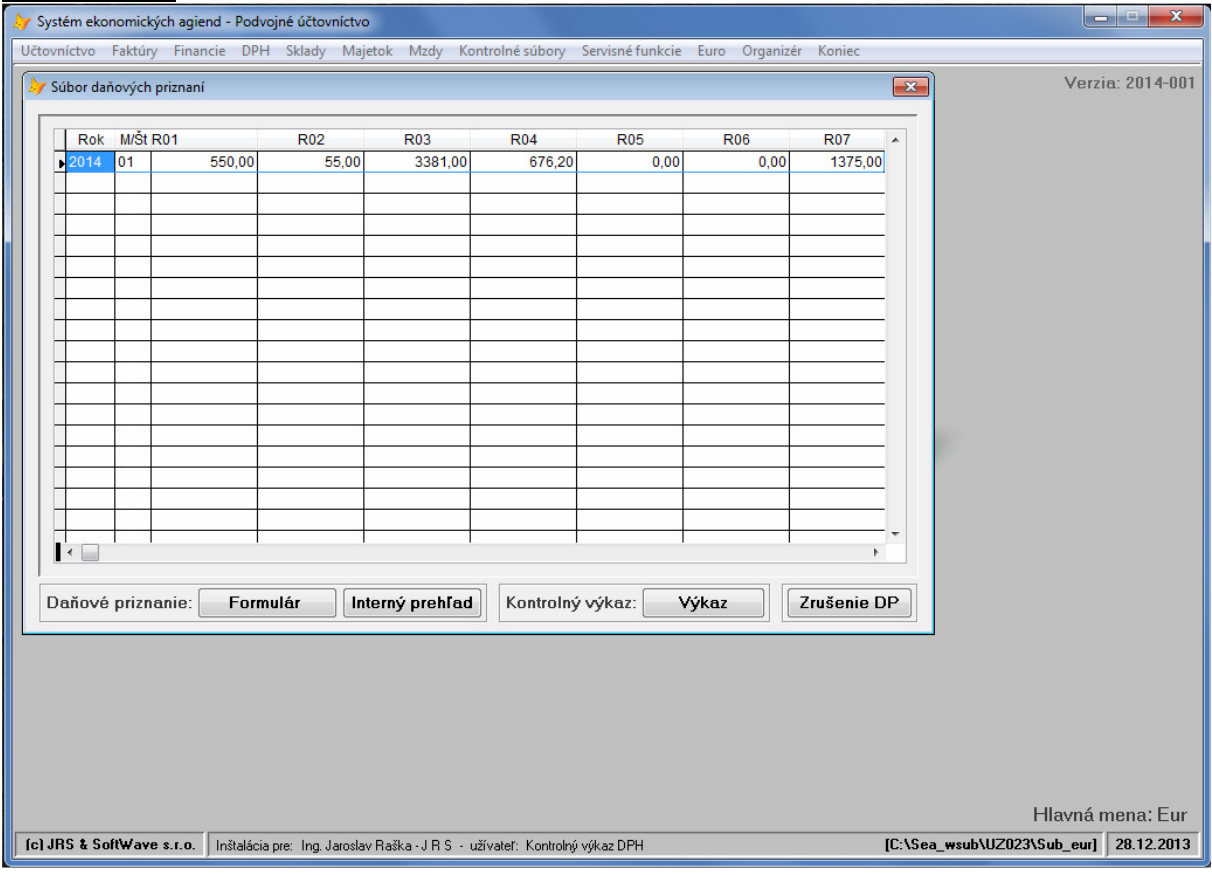

#### PrintScreen 2

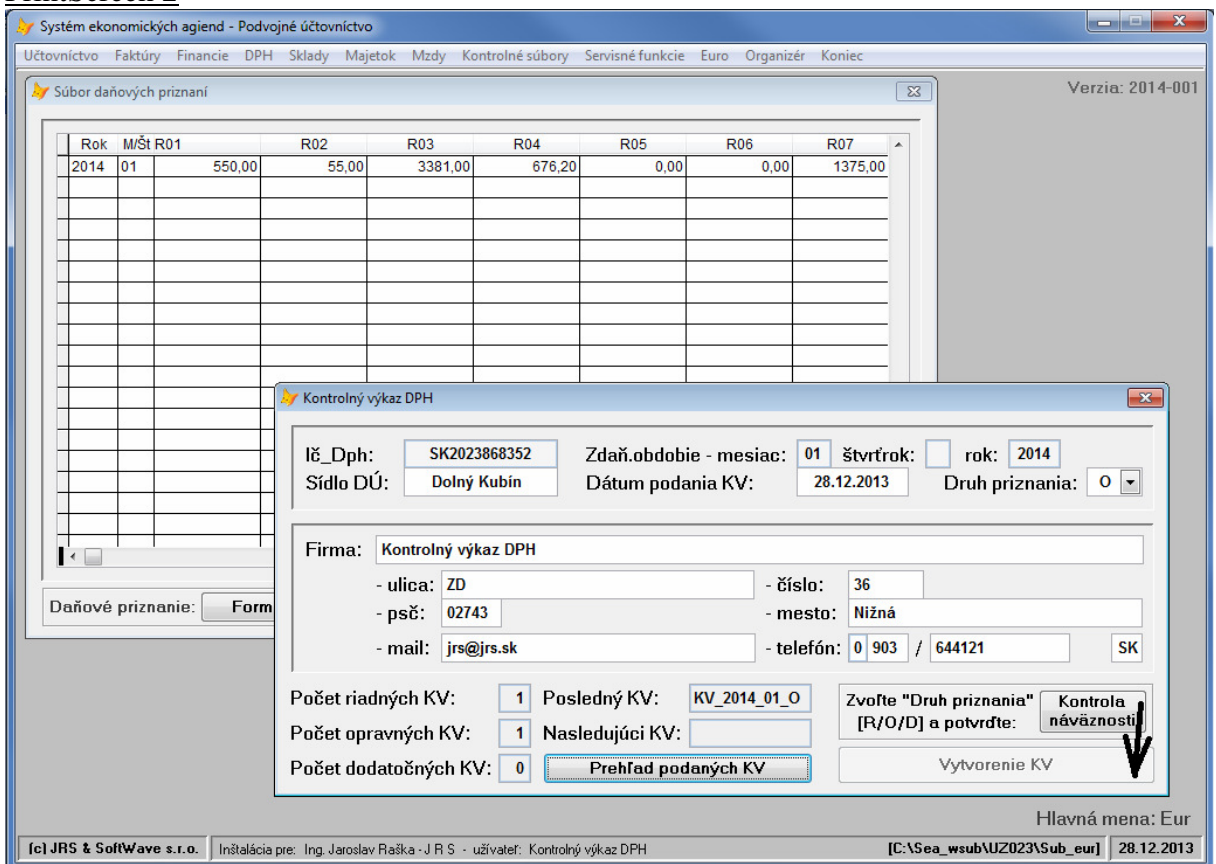

Pred spustením vytvorenia KV je potrebné nastaviť správny druh priznania [R-Riadny/O-opravný/D-dodatočný] a potvrdiť [Kontrola náväznosti]. Systém vykoná test v náväznostiach, t.z. skontroluje, aký druh KV bol posledný, čo si viete pozrieť v strede dolnej časti formuláru, a či Vami zadaný druh je dovolený, teda či je dodržaná postupnosť

[R-Riadny/O-opravný/D-dodatočný]. Ak [Kontrola náväznosti] prebehne správne, systém Vám zfunkční tlačítko [Vytvorenie KV]. Jeho potvrdením dôjde k vytvoreniu súboru, ktorý obsahovo odpovedá predpísanej štruktúre, ktorá je potrebná pre jeho elektronické podanie a novovytvorený súbor sa uloží do prehľadu [Prehľad podaných KV]. Súbor má meno: KV\_Rrrr\_Mx\_Tx.xml", kde:

Rrrr – rok, Mx – mesiac/štvrťrok, Tx –  $\left[\frac{R}{O}\right]$  (dodatočných KV može byť aj viac), teda Riadny KV za január bude mať meno KV\_2014\_01\_R.xml

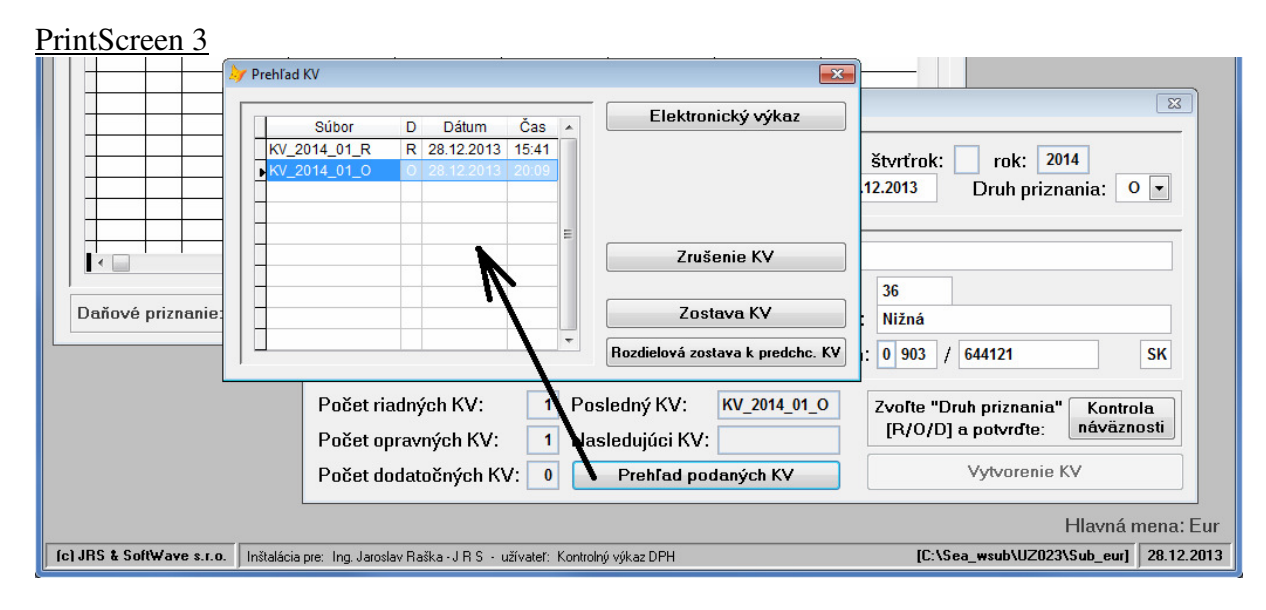

Na PrintScreen 3 je znázornená situácia, že za dané obdobie sú vytvorené R a O KV. Tu si potom stiahnete [Elektronický výkaz] a uložíte na Vami zvolené miesto na Vašom PC, resp. na USB kľúč. V tejto fáze je dôležité, aby ste KV podali cez PFS, resp. eDane. Toto je už na Vašej zodpovednosti.

Mali by ste sťahovať [Elektronický výkaz] posledého KV, teda vo vyššie uvedenom príklade toho Opravného. Ak by ste v danom prípade sťahovali Riadny KV, systém Vám to dovolí, ale upozorní Vás, že to nie je štandardný postup, nakoľko ten predchádzajúci už mal byť podaný.

V tejto činnosti potom máte aj možnosť vytlačiť zostavu [Zostava KV] k danému KV, ktorá má štruktúru PFS predpísanej schémy a obsahovo a pozične odpovedá Elektronickému výkazu, resp. možnosť [Rozdielová zostava ...], kde Vám systém zobrazí rozdiely v dokladoch oproti predchádzajúcemu KV, teda, ktoré boli stornované, doplnené alebo opravené.

Počítam ale aj so situáciou, že vytvorený a stiahnutý Elektronický výkaz KV nepodáte. Následne ešte zistíte chyby, že ste na nejaké dokumenty zabudli a pod., resp. Vám systém PFS ukáže nejaké chyby a je potrebné vykonať opravy.

Pre tieto prípady ja možné [Zrušenie KV] vždy posledného súboru KV. Napr. v príklade uvedenom na PrintScreen 3 sú vytvorené súbory pre Riadny a Opravný KV. Ale to len preto, že ste si ich buď zo zvedavosti alebo omylom vytvorili, pritom ani jeden nebude podaný na PFS, nakoľko to ešte nie je koncový stav zdaňovacieho obdobie. Teda tieto súbory je možné zrušiť, ale len v postupnosti najprv Opravný, potom Riadny a po zaevidovaní ďalších potrebných dokumentov nanovo KV vytvoriť.

Tiež bude možnosť pri činnosti [Vytvorenie KV] ten posledný KV aj prepísať. Napr. vytvoríte Riadny KV, ale ho nepodáte. Systém už má informáciu, že Riadny KV bol vytvorený, ale keď nanovo nastavíte "Druh priznania=R" a potvrdíte [Kontrola náväznosti], systém Vám dovolí prepísať už existujúci Riadny KV.

Podobne, ak napr. bol vytvorený Opravný KV, máte možnosť prepísať Opravný, alebo vytvoriť Dodatočný, systém už ale nedovolí prepísať Riadny.

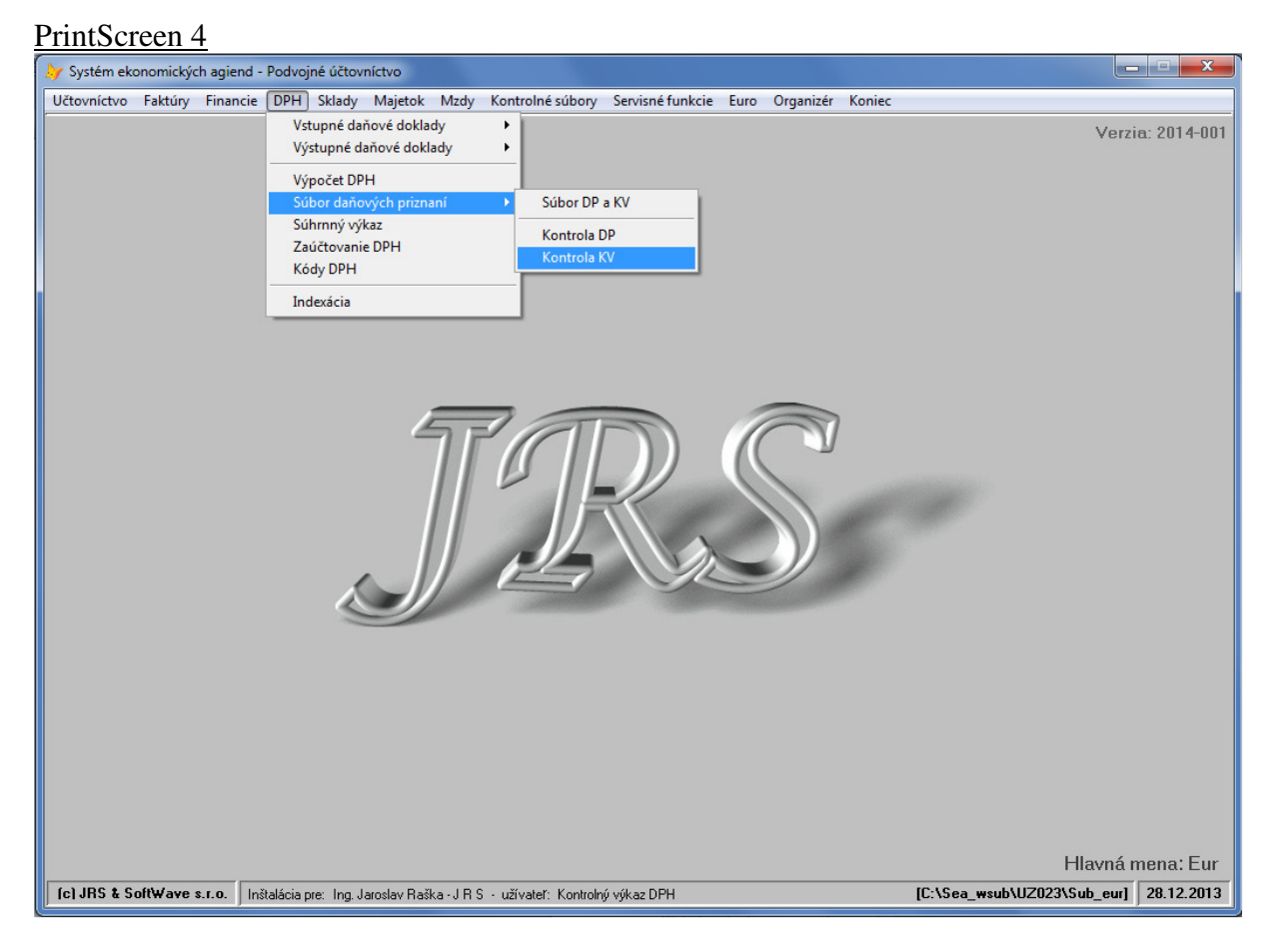

Do systému bola doplnená nová činnosť =Kontrola KV=, viď PrintScreen 4 a 5. T.z., že podobne ako v DP Dph, bude aj tu možnosť kontroly KV, čo doporučujem. Zachytil som, že mnohí z Vás doteraz túto kontrolu nepoužívali ani pri DP. Na základe nej, a to už jedno či ste v činnosti kontroly DP alebo KV, máte možnosť zistiť, či ste (aj keď len omylom) niektoré doklady nezaúčtovali už do uzatvoreného obdobia. V prípade DP systém kontroluje aktuálne účtovné doklady za jednotlivé zdaňovacie obdobia oproti podaným DP a zobrazí prípadné chyby, na základe ktorých je predpoklad podania dodatočného DP a v prípade KV systém vyhodnotí, či nedošlo k zmenám v dokladoch oproti posledne podanému a hlavne zapísanému KV, čo zase dáva predpoklad k opravnému, resp. dodatočnému KV. Je potrebné uvedomiť si, že opravné/dodatočné DP nemusí automaticky znamenať aj opravný/dodatočný KV a naopak, nakoľko údaje v DP a KV obsahovo nie plne súvisia. Napr. oprava IČ DPH dodávateľa dáva predpoklad na opravný/dodatočný KV ale v DP sa nič nemení a zasa oprava faktúry pri dodaní tovaru do členského štátu dáva predpoklad na opravné/dodatočné DP a asi aj Súhrnný výkaz, ale v KV sa nič nemení, nakoľko tieto údaje do neho nevstupujú. Pri kontrole KV systém vyhodnotí jednotlivé zdaňovacie obdobia a zobrazí informáciu, či

nastala "!!", resp. nenastala "ok" zmena. Ak došlo k zisteniu rozdielov, je možné vytlačiť o tom zostavu.

PrintScreen 4

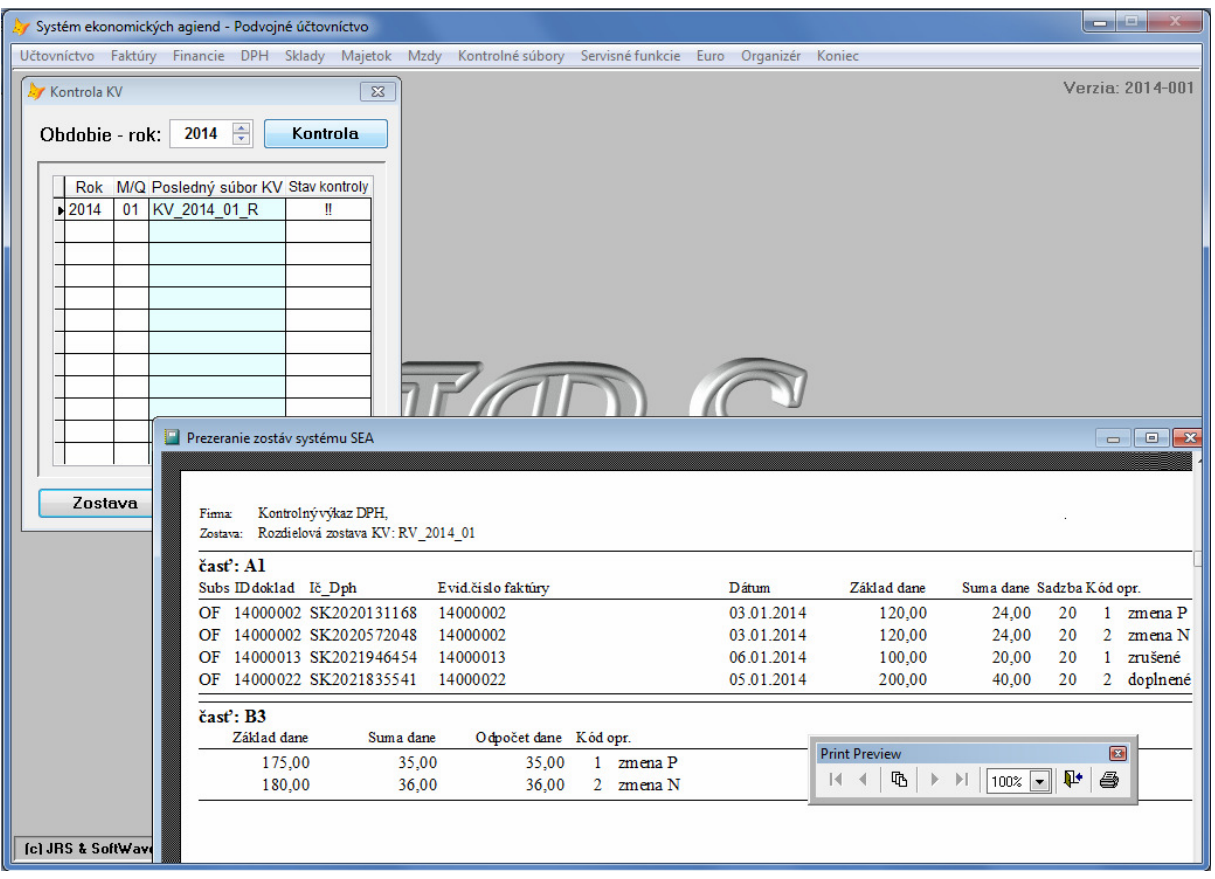

Na záver by som chcel poznamenať, že daná úprava systému bola veľmi rozsiahla a v prvom kroku som sledoval hlavne správnosť evidencie jednotlivých dokladov, ktoré súvisia s vytvorením KV. A aj keď už mám systém vytvorenia KV uzatvorený, budem ešte testovať činnosti ohľadom kontroly KV a prípadnej tvorby Dodatočného KV, aby som mal 100%-nú istotu, že všetky možné prípady pri opravách a stornách, ktoré môžu nastať zachytím správne. A tiež Vás chcem požiadať o spoluprácu, ak narazíte na nejaké problémy s evidenciou dokladov, prípadne ak niektorí z Vás už budú aj skúšať vytvorenie KV, aby ste mi to dali čo najskôr vedieť, aby som mohol prípadné problémy čo najskôr riešiť. Najideálnejším spôsobom je vytvorenie PrintScreen-u obrazovky v čase, keď systém zobrazí prvú chybovú správu a tú mi potom formou prílohy zašlete.